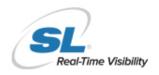

# Quick Start Guide

Your RTView Sandbox is a place for you to explore RTView Enterprise Monitor and put it through its paces, so we created this guide to help you minimize the learning curve.

#### **RTView Overview**

RTView Enterprise Monitor is an application monitoring platform that provides a middleware-centric view into the health of your most business-critical applications and the software and hardware that support them.

RTView provides the ability to correlate and visualize monitoring data across disparate elements in your infrastructure.

Collectors are used for gathering metrics and data from specific technologies, such as TIBCO EMS, BW, databases, etc.

RTView's Service Model enables users to dynamically associate individual architecture components with a specific business application or service.

#### **Your Sandbox**

The Sandbox comes prebuilt with a TIBCO-centric set of collectors:

- ☐ TIBCO Enterprise Message Service
- TIBCO Business Works
- ☐ TIBCO Active Spaces
- TIBCO Business Events
- Oracle database
- VMware

\*\*\*\*\* After gaining familiarity with the RTView solution, you may want to make our model a close match to your own – easily done by adding more collectors (WebLogic etc.) or integrating your own data.

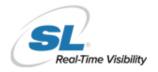

RTView Enterprise Monitor provides different tabs optimized for different types of users. Now, all your support and operations teams can use the same tool to share the same availability information.

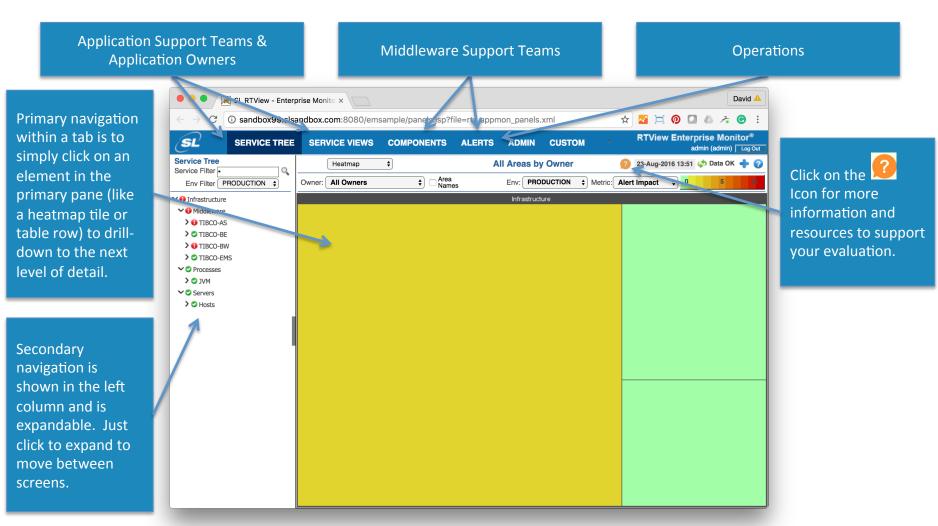

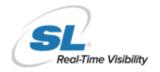

#### Service Tree Tab

View the most critical alert state for all monitored instances throughout your system. Consider keeping this display open to monitor conditions in your system.

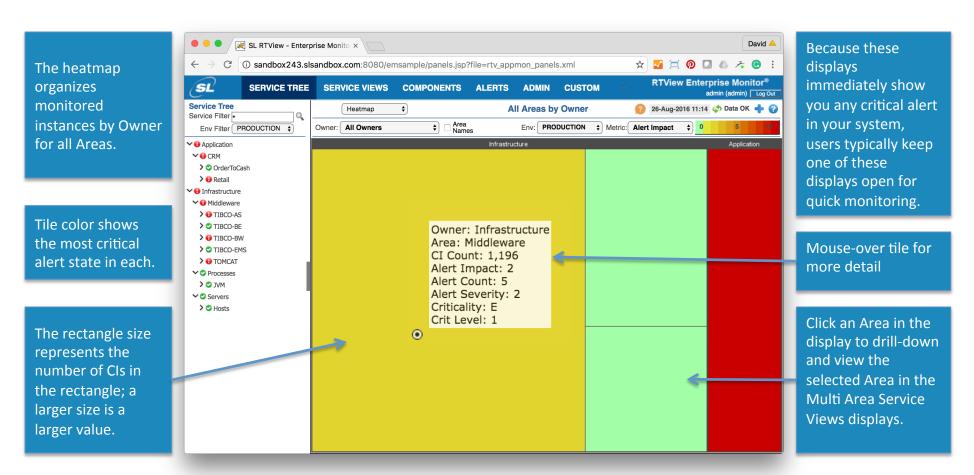

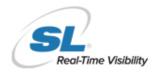

### Service Views Tab

The table lists all of the Components (Cis) used in the Service or Application. This makes it much easier for an application support team to proactively identify the specific technology that could affect the performance of the service or application.

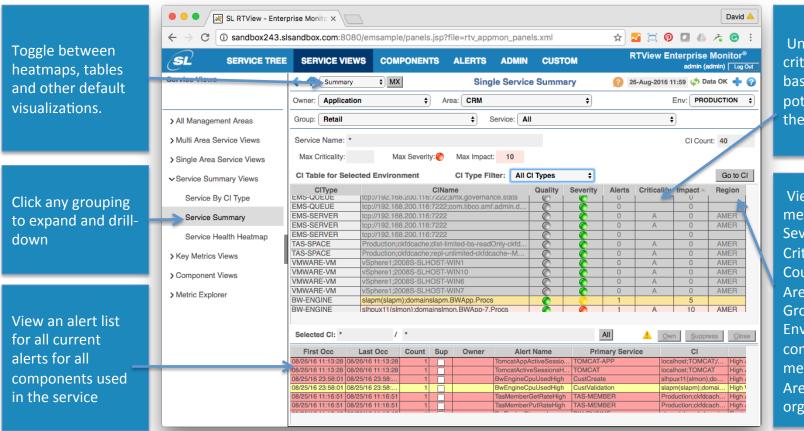

Understand the criticality of an alert based on the potential impact to the business

View Service metrics (Impact, Severity, Count and Criticality, and Cl Count) for one or all Areas, Owners, Groups and Environments, and compare detailed metrics across all Areas in your organization.

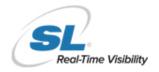

# Components Tab

This tab organizes the monitoring information into an operations or IT-centric view where displays are available for each technology type being monitored.

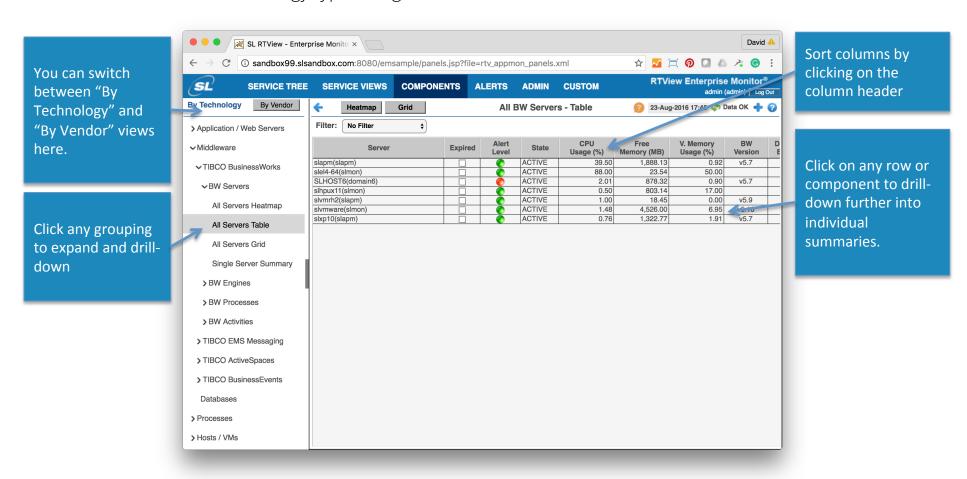

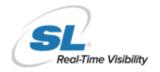

#### Alerts Tab

Use this display to track and manage all alerts that have occurred in the system. You can add comments, acknowledge or assign Owners to alerts (as an admin)

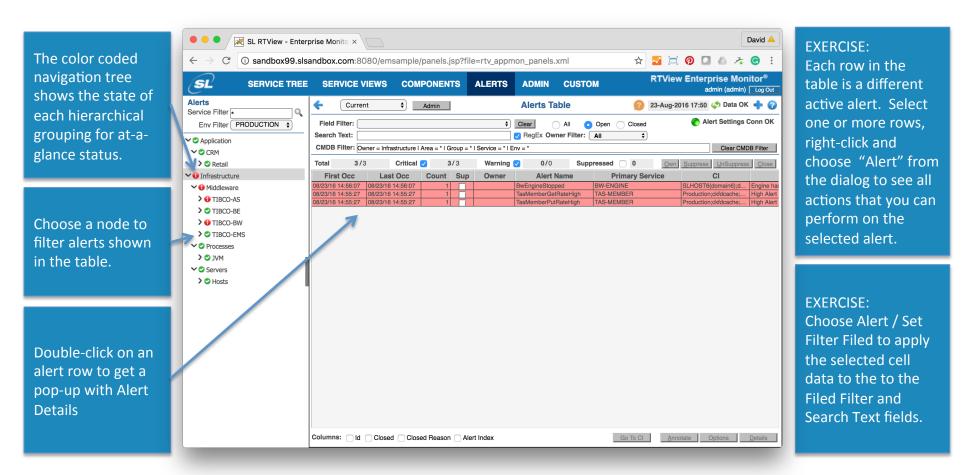

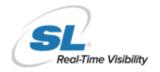

#### Admin Tab

The Admin Tab can be accessed by administrators of RTView Enterprise Monitor and allows access to modify alert settings, configure service tree options as well as view the current health state of RTView

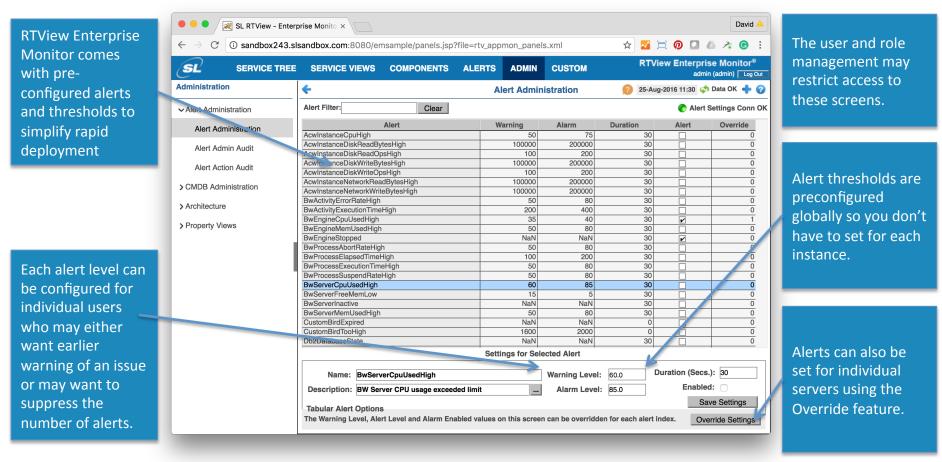